# **Sharing Dashboards**

You can mark a specific dashboard as shared so that other users can view the same development data. Sharing dashboards facilitates better communication about the state of the project across teams. Permission to view the data associated with a shared dashboard is required. See Permissions for Shared Dashboards.

## Sharing Your Dashboard

Click the share icon to allow other users to add your dashboard to their Report Center view.

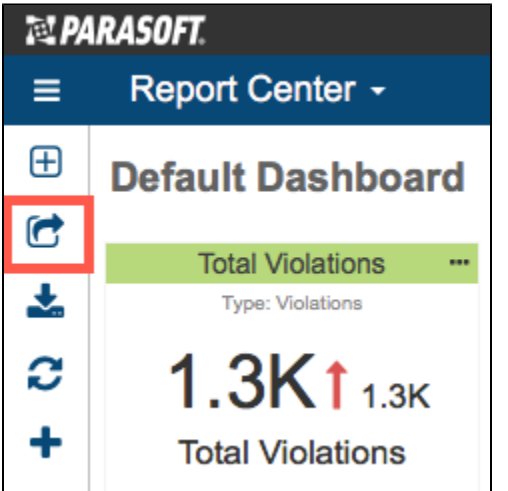

Dashboards you are sharing are marked with an icon in the dashboards drawer.

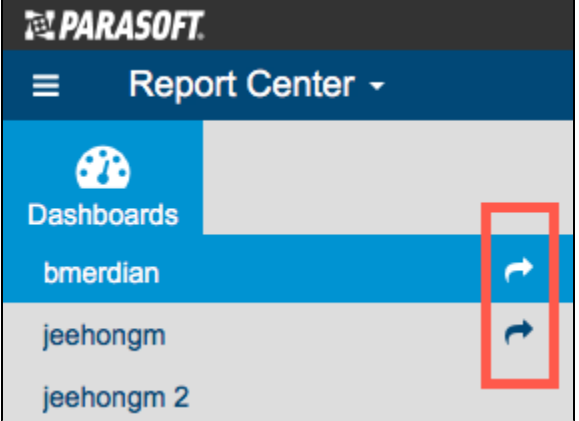

Click the share button again to disable sharing.

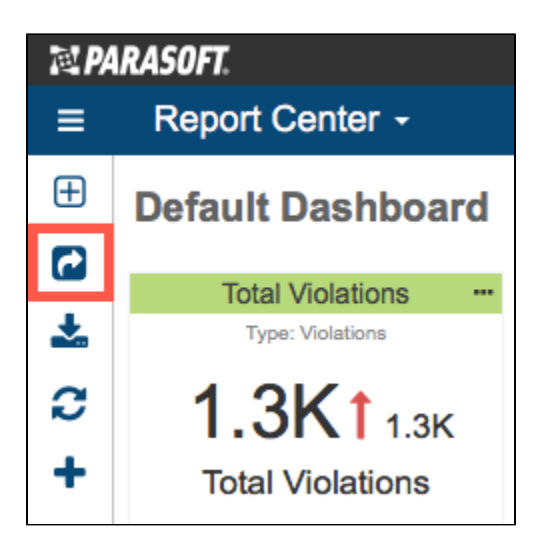

#### Viewing Shared Dashboards

When adding a dashboard, choose the shared dashboard option and select a dashboard from the drop-down menu (see [Adding Dashboards\)](https://docs.parasoft.com/display/DTP542/Adding+Dashboards).

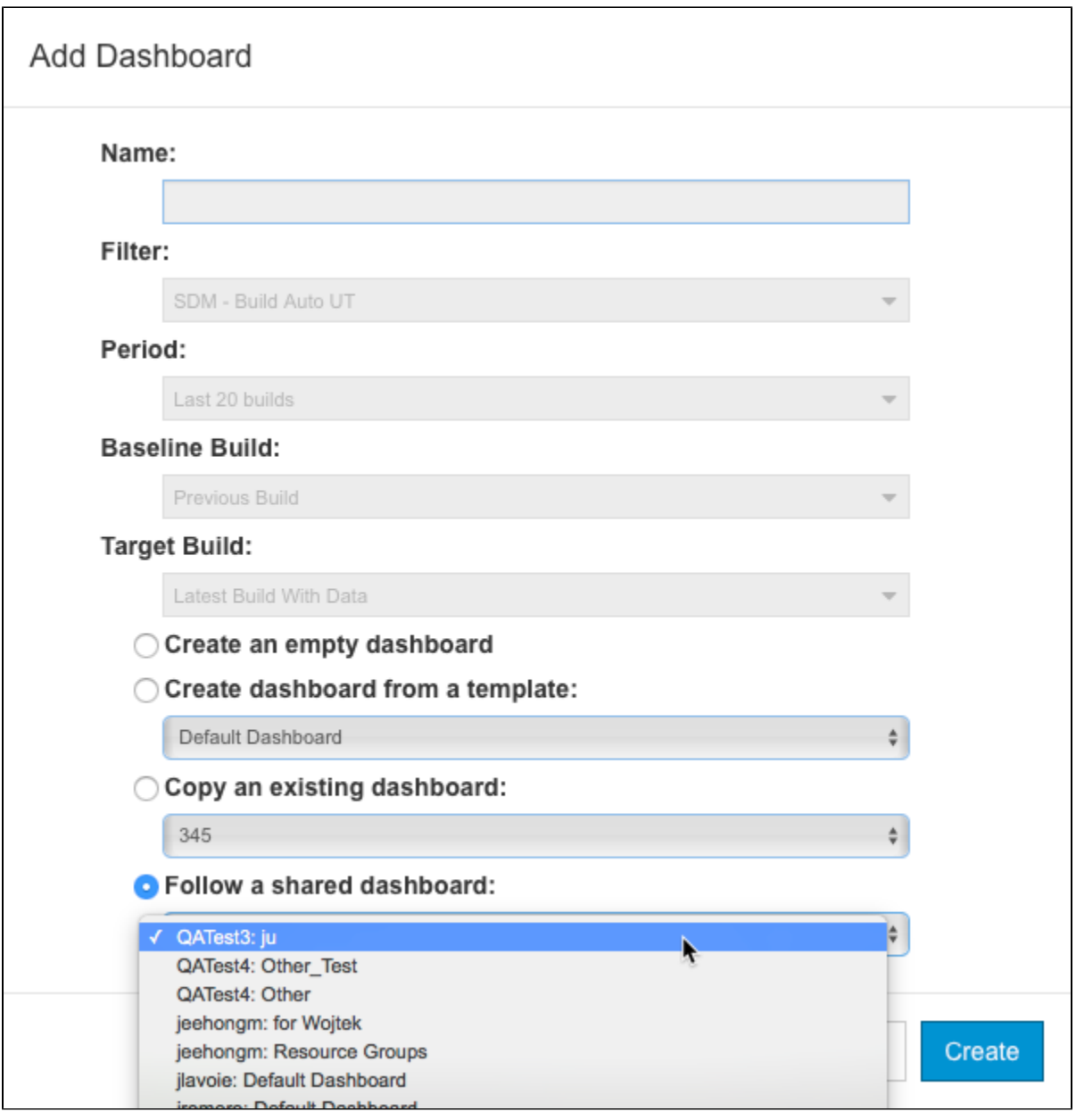

Dashboards you are following are marked in the dashboard drawer.

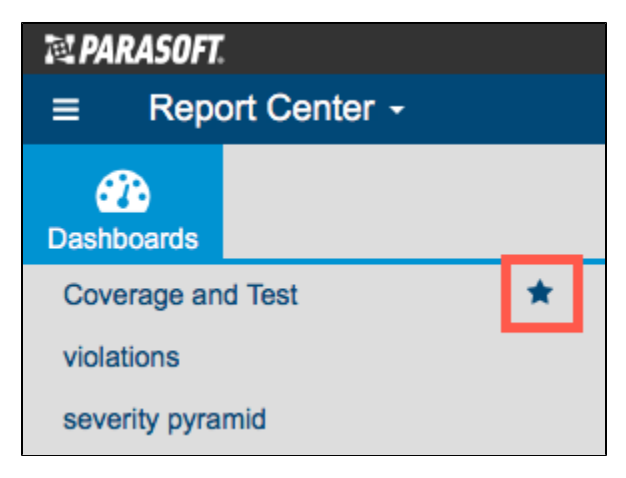

You cannot add widgets or make any changes to dashboards you are following. To stop following a dashboard and remove it from your dashboard drawer, click **Delete Dashboard** and confirm when prompted. The shared dashboard will not be affected.

#### Viewing a Shared Dashboard from a URL

The owner of a shared dashboard can also provide you with the URL of their shared dashboard. This enables you to view the shared dashboard without adding it to your dashboard drawer.

Each view of a dashboard shows data according to its dashboard settings, such as filter ID, period of time, and builds. The settings are passed to the dashboard URL as parameters. These URLs can also be bookmarked, giving you another option for easily viewing important data.

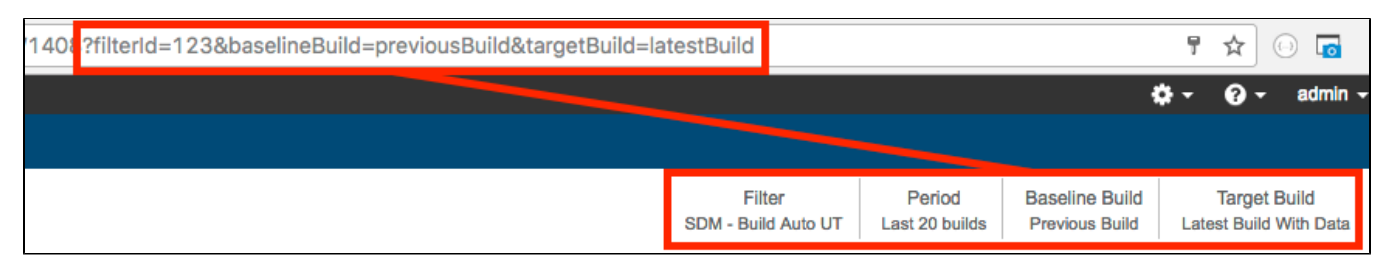

See the following sections for additional details:

- [Filter \(DTP Server\)](https://docs.parasoft.com/display/DTP542/DTP+Concepts#DTPConcepts-filter-concept)
- [Creating and Managing Filters](https://docs.parasoft.com/display/DTP542/Creating+and+Managing+Filters)

### Permissions for Shared Dashboards

You must have permission to view data associated with a filter. If you are following a dashboard, but do not have permission to view the data associated with the filter, then the widgets will not show data.

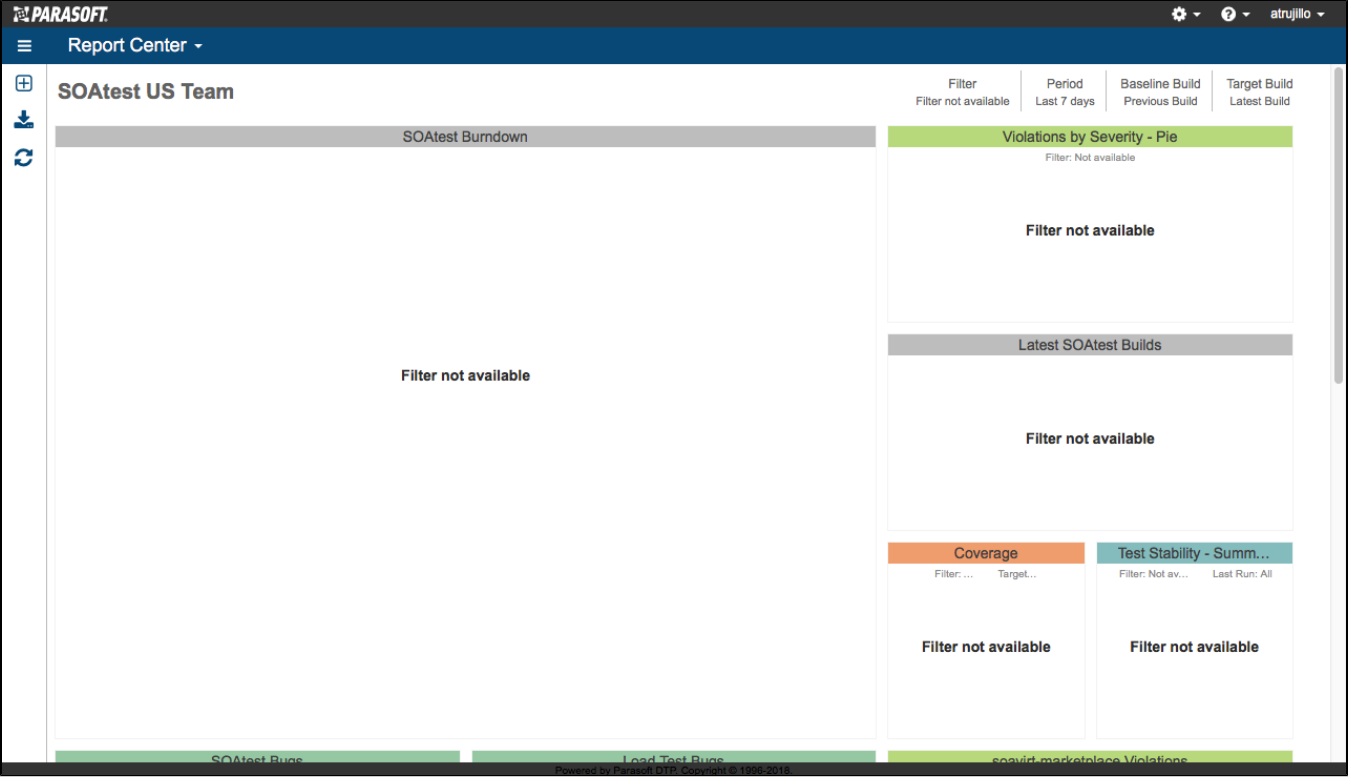